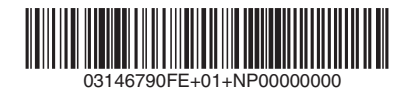

PE50465

# **DANGER**

## **HAZARD OF ELECTRIC SHOCK, BURN OR EXPLOSION**

 $\blacksquare$  turn off all power supplying the Sepam and the equipment in which it is installed before working on it.

 $\blacksquare$  always use a proprely rated voltage sensing device to confim that power is off.

 $\blacksquare$  replace all devices, doors, and covers before turning on power to this equipment.

 $\blacksquare$  before energizing the power equipment replace all barriers and covers.

**Failure to observe this instruction will result in death, serious injury or equipment damage.**

*For more informations, please refer to "Sepam series 20 Installation and user's manual" PCRED301005EN or "Sepam series 40 Installation and user's manual" PCRED301006EN.*

# **Electrical network protection Sepam series 20 Sepam series 40** Quick start

## **Storage**

Sepam may be stored in its original packaging in a closed sheltered location:

- **ambient temperature: -25 °C ... +70 °C (or -13 °F ... +160 °F)**
- $\blacksquare$  relative humidity  $\leq 90$  %.

Periodic checking of the storage environment and of the packaging on a yearly basis is recommended.

## **Commissioning**

Once installed, the Sepam must be energized as soon as possible, especially in a damp location (humidity  $\geq 90$  %).

Storing an unenergized and unpackaged Sepam for a long period may damage the unit.

## **Identification**

Each Sepam comes in a single package that contains the base unit and its connector.

Other optional accessories such as modules, current or voltage input connectors and cables come in separate packages.

To identify a Sepam, check the 2 labels on the right side panel of the base unit that describe the firmware and hardware features of the product:

**B** hardware equipment label (for instance Sepam series 20)

Serial n° -

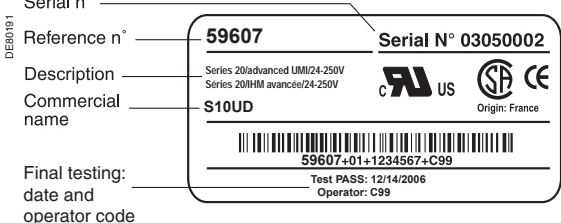

 $\blacksquare$  firmware equipment label

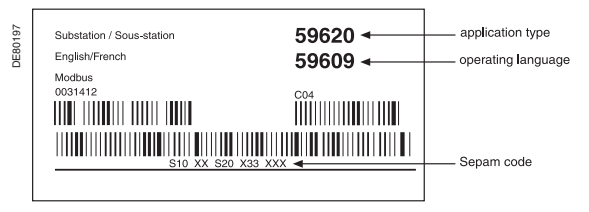

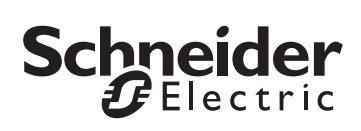

Electrical equipment should be serviced and maintained only by qualified personnel. No responsibility is assumed by Schneider Electric for any consequences arising out of the use of this manual. This document is not intended as an instruction manual for untrained persons. **Risk of electric shock**

## **Device operation**

The user is responsible for checking that the rated characteristics of the device are suitable for its application. The user is responsible for reading and following the device's operating and installation instructions before attempting to commission or maintain it. Failure to follow these instructions can affect device operation and constitute a hazard for people and property.

## **Protective grounding**

The user is responsible for compliance with all the existing international and national electrical codes concerning protective grounding of any device.

## **Important notes Safety symbols and messages**

**Restricted liability Read these instructions carefully and look at the equipment to** become familiar with the device before trying to install, operate, service or maintain it. The following special messages may appear throughout this bulletin or on the equipment to warn of potential hazards or to call attention to information that clarifies or simplifies a procedure.

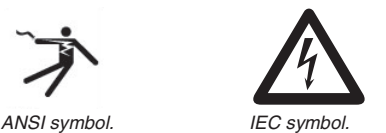

The addition of either symbol to a "Danger" or "Warning" safety label on a device indicates that an electrical hazard exists, which will result in death or personal injury if the instructions are not followed.

## **Safety alert**

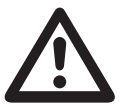

This is the safety alert symbol. It is used to alert you to potential personal injury hazards and prompt you to consult the manual. Obey all safety instructions that follow this symbol in the manual to avoid possible injury or death.

### **Safety messages**

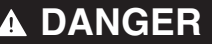

DANGER indicates an imminently hazardous situation which, if not avoided, will result in death, serious injury or property damage.

# **CAUTION**

CAUTION indicates a potentially hazardous situation which, if not avoided, could result in minor or moderate injury or property damage.

# *Installation* **Connection**

DE8021

## **Sepam components**

- **Base unit (1)**
- $\Box$  (A) base unit connector:
- 24-250 V DC, 110-220 V AC power supply
- output relay

- input CSH30 / CSH120 / CSH200 / ACE990. Screw type connector (CCA620) represented, or ring lug connector (CCA622).

 $\Box$  (B) 1 A/5 A CT input current connector (CCA630 / CCA634), or LPCT input current connector (CCA670), or voltage input connector (CCT640 series 20 only)

 $\Box$   $\bigcirc$  communication module link connection (white)

 $\Box$  (D) remote inter-module link connection (black)

 $\Box$  (F) input voltage connector (series 40 only): screw-type connector (CCA626) represented or ring lug connector (CCA627).

## $\bullet$   $\Omega$  optional input/output modules **(MES114)**

 $\Box$  ( $R$ ) ( $D$ ) ( $M$ ) MES114 module connectors

## **Connections**

## **Base unit**

The Sepam connections are made to the removable connectors located on the rear of the device.

All the connectors are screw-lockable.

## **Wiring of screw connectors:**

## $\blacksquare$  without fitting:

□ maximum 1 wire cross-section: 0.2 ... 2.5 mm<sup>2</sup> (AWG 24-12) or 2 wires with maximum crosssection: 0.2 ... 1 mm<sup>2</sup> (AWG 24-18)

 $\Box$  stripped length: 8 to 10 mm (0.31 ... 0.39 in)  $\blacksquare$  with fitting:

 $\Box$  wiring recommended with fitting Telemecanique:

- DZ5-CE015D for 1 wire: 1.5 mm² (AWG 16)
- DZ5-CE025D for 1 wire: 2.5 mm² (AWG 12)
- AZ5-DE010D for 2 wires: 1 mm² (2 x AWG 18)
- $\n *u*lbe length: 8.2 mm (0.32 in)\n$
- $\Box$  stripped length: 8 mm (0.31 in).
- **Wiring of CCA622 and CCA627 connectors**
- $\blacksquare$  ring lug or spade lug 1/4" (6.35 mm)
- $m$  maximum wire cross-section: 0.2 to 2.5 mm<sup>2</sup> (AWG 24-12)
- $\equiv$  stripped length 6 mm (0.236 in)

 $\blacksquare$  using a suitable crimping tool, crimp lugs onto wires

 $\blacksquare$  insert no more than 2 ring lugs or spade lugs under washers

**b** torque 0.7 to 1 N•m (6 to 9 lb-in).

## **Wiring of CCA630 and CCA634 connectors**

- $\blacksquare$  ring lug or spade lug 0.16 in (4 mm)
- $m$  maximum wire cross-section of 1.5 to 6 mm<sup>2</sup> (AWG 16-10)
- **b** torque 1.2 N•m (11 lb-in).

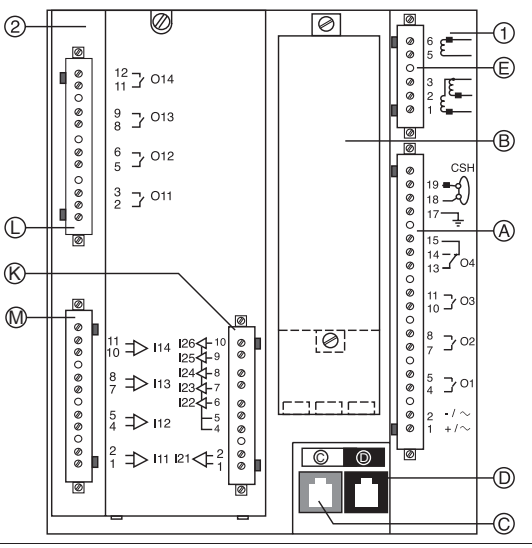

### **CAUTION** Δ

**HAZARD OF IMPROPER OPERATION**

Do not use a CCA634 and residual current input I0 on connector A (terminals 18 and 19).

**Failure to follow this instruction can cause equipment damage.**

## **Installation of the optional MES114 module**

**f** (1) set MES114E and MES114F selector switch on V DC or V AC

 $\Box$  (2) insert the 2 pins on the MES114 module into the slots of the base unit

- $\Box$  (3) push the module up against the unit to plug it into the connector
- $\blacksquare$  (4) tighten the mounting screw

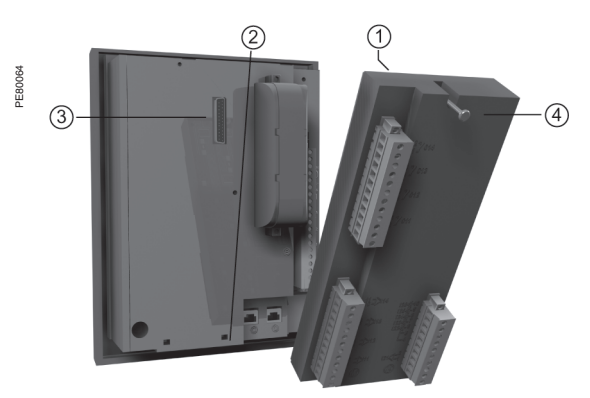

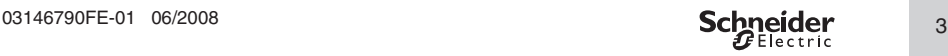

## **Operation**

After a trip on fault (i.e. phase overcurrent):

- **trip** light is lit up
- **B I**>51 light is lit up
- $\blacksquare$  the graphic interface (optional advanced UMI) displays :
- □ "Phase fault" message
- $\Box$  tripping current
- $\Box$  date and time of fault occurrence
- **p** pressing the  $\bigwedge$  key displays the 16 most recent unacknowledged alarms
- **p** pressing the  $\textcircled{\tiny{h}}$  key clears the alarm message
- **p** pressing the  $\textcircled{a}$  key resets the protection relay.

## **Access to measurements**

## **and parameters**

The measurements and parameters may be accessed using the metering, diagnosis, status, and protection keys. They are arranged in a series of screens as shown in the diagram on the right:

- $\blacksquare$  The data are split up by category in 4 loops, associated with the following 4 keys:
- $\Box$  key  $\circledcirc$ : measurements
- $\Box$  key  $\widetilde{\otimes}$ : switchgear diagnosis
- and additional measurements:
- $\Box$  key  $\bigcirc$ : general settings
- $\Box$  key  $\circledcirc$ : protection settings.

 $\blacksquare$  When the user presses a key, the system moves on to the next screen in the loop. When a screen includes more than 4 lines, the user moves about in the screen via the cursor keys  $((\bullet), \quad (\bullet)).$ 

## **Protection and parameter settings modes**

There are 3 levels of use:

 $\Box$  operator level: used to read all the screens and does not require any passwords

MT10966

 $\blacksquare$  protection setting level: requires the entry of the first password (key  $\bigodot$ ) allows protection setting (key  $\textcircled{k})$ )

 $\Box$  parameter setting level: requires the entry of

the second password (key ⊖) allows<br>modification of the general settings as well (key

). Changing the passwords requires the parameter setting level. The passwords have 4 digits. All the setting and operating functions are

available on the screen of a PC equipped with the SFT2841 software tool and connected to the PC connection port on the front panel of Sepam (run in a Windows 2000, XP or Vista environment).

All the data used for the same task are grouped together in the same screen to facilitate operation. Menus and icons are used for fast, direct access to the required information.

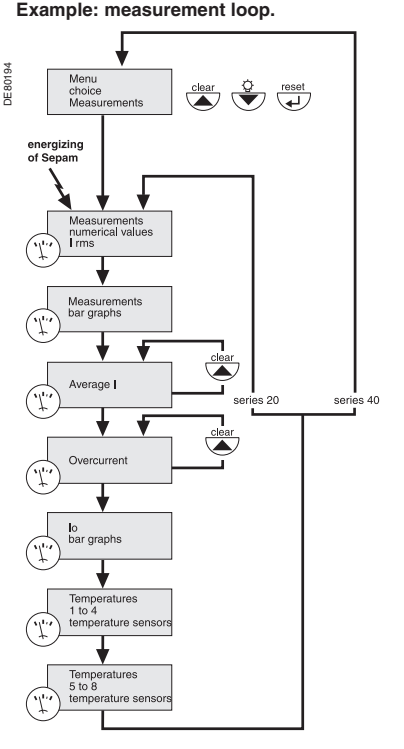

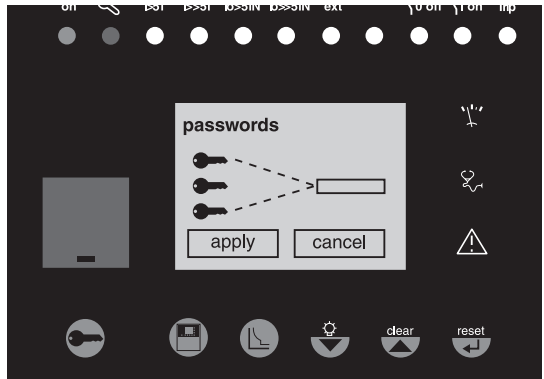

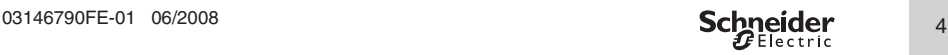

## **Use of passwords**

**Sepam** has two 4-digit passwords:

 $\blacksquare$  the first password, symbolized by a key, is used to modify protection settings

 $\blacksquare$  the second password, symbolized by 2 keys, is used to modify protection settings and all the general settings.

#### **Entry of passwords**

When the user presses the  $\bigoplus$  key, the following screen appears:

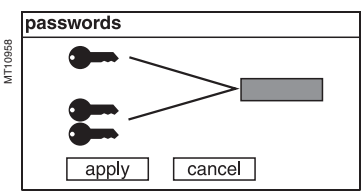

## **The 2 factory passwords are: 0000.**

Press the  $\circledR$  key to position the cursor on the first digit | 0| X | X | X

Scroll the digits using the cursor keys  $(\widehat{\blacktriangle})$ ,  $(\widehat{\blacktriangledown})$ then confirm to go on to the next digit by pressing the  $\mathcal{Q}$  key. When the password for your qualification level is entered, press the  $\textcircled{r}$  key to position the cursor on the apply box. Press the  $\textcircled{m}$  key again to confirm.

When the Sepam is in protection setting mode, one key appears at the top of the display. When the Sepam is in parameter setting mode, two keys appear at the top of the display.

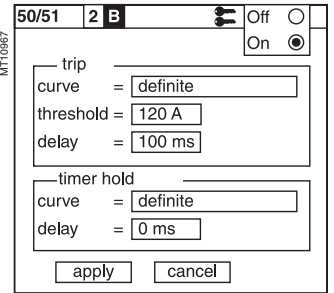

## **End of passwords validity**

Access to the protection setting and parameter setting modes is disabled:

 $\blacksquare$  by pressing the  $\bigoplus$  key

 $\blacksquare$  automatically if no keys are activated for more than 5 mn.

### **Modification of passwords**

Only the parameter setting qualification level (2 keys) or the SFT 2841 allows modification of the passwords. Passwords are modified in the general settings screen  $\langle \mathbf{B} \rangle$  key.

## **Loss of passwords**

If the factory passwords have been modified and the latest passwords entered have been irretrievably lost by the user, please contact your local after sales department.

## **Entry of parameter or setting Principle applicable to any screen of Sepam**

(phase overcurrent protection eg)

- **n** enter password
- $\blacksquare$  access to corresponding screen by pressing  $\spadesuit$  key

 $\blacksquare$  move cursor by pressing  $\widehat{\mathbf{v}}$  key to reach the desired box (example: curve)

 $\blacksquare$  press  $\textcircled{e}$  key to confirm the selection, then select the type of curve by pressing  $\left(\widehat{\bullet}\right)$  or  $\left(\widehat{\blacktriangle}\right)$  key and confirm by pressing  $\left(\widehat{\bullet}\right)$  key

 $\blacksquare$  then press  $\widehat{\mathbf{v}}$  key to reach the followings boxes, up to the box apply

**press the**  $\circledcirc$  **key to apply the settings.** 

## **Entry of numerical values**

(e.g. current threshold value).

- $\blacksquare$  position the cursor on the required box using the
- $\left(\triangle\right)\left(\triangledown\right)$  keys and confirm the choice by pressing the  $\cong\searrow$  key
- $\blacksquare$  the first digit to be set is selected; set the value using the
- $\left(\bigwedge \right)$   $\left(\bigwedge \right)$  keys (choice  $\left(0, \ldots, 9\right)$ ).

Press the we key to confirm the choice and go on to the next digit. The values are entered with 3 significant digits and a point. The unit (e.g. A or kA) is chosen using the last digit.

**press the**  $\circledR$  **key to confirm the entry and the**  $\circledR$  **key to access** the next field

all of the values entered will only be effective after the user confirms by selecting the apply box at the bottom of the screen and presses the  $\circledR$  key.

## **Schneider Electric Industries SAS**

Adresse postale :

89, boulevard Franklin Roosevelt F - 92505 Rueil-Malmaison Cedex (France) Tel: + 33 (0) 1 41 29 85 00

http://www.schneider-electric.com

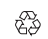

*This document has been printed on ecological paper.*

Publication : Schneider Electric Impression :

As standards, specifications, designs and dimensions develop from time to time, always ask for confirmation of the information given in this publication.

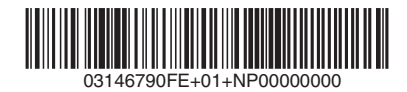

**Protection des réseaux électriques Sepam série 20 Sepam série 40** Quick start

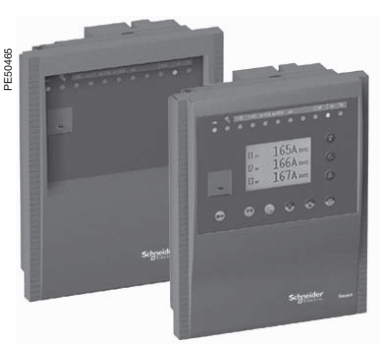

#### $\blacktriangle$  **DANGER**

## **RISQUE D'ELECTROCUTION, DE BRÛLURE OU D'EXPLOSION**

b coupez l'alimentation du Sepam et de l'équipement dans lequel il est installé avant toute intervention

 $\blacksquare$  utilisez toujours un dispositif de détection de tension adéquat pour vérifier que l'alimentation est coupée

b réinstallez tous les appareils, portes ou capots de protection avant de remettre le Sepam sous tension

b réinstallez tous les dispositifs de protection avant de remettre l'équipement primaire sous tension.

**Le non-respect de ces instructions peut engendrer des blessures graves ou mortelles ou des dommages à l'équipement.**

*Pour plus de détails, reportez-vous à la notice d'installation et d'utilisation Sepam série 20 PCRED301005FR, à la notice d'installation et d'utilisation Sepam série 40 PCRED301006FR.*

## **Stockage**

Sepam peut être stocké dans son conditionnement d'origine, dans un local approprié :

- température = -25 °C ... +70 °C (ou -13 °F ... +160 °F)
- **humidité relative**  $\leq 90$  **%.**

Un contrôle périodique (au moins 1 fois par an) des conditions de stockage est recommandé.

## **Mise en service**

Après déballage Sepam doit être mis sous tension dans les meilleurs délais, surtout en présence d'une forte humidité  $\geq 90$  %. Un stockage de longue durée de Sepam non alimenté et sans conditionnement peut endommager l'appareil.

## **Identification**

Chaque Sepam est livré dans un conditionnement unitaire qui comprend l'unité de base et son connecteur.

Les autres accessoires optionnels tels que modules, connecteurs entrée courant ou tension et cordons sont livrés dans des conditionnements séparés.

Pour identifier un Sepam il faut lire les 2 étiquettes sur le flasque droit de l'unité de base, qui définissent les aspects fonctionnels et matériels de l'appareil :

 $\blacksquare$  référence et désignation du matériel (exemple pour Sepam série 20)

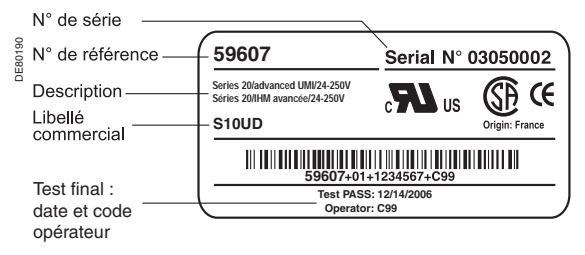

 $\blacksquare$  référence et désignation du logiciel

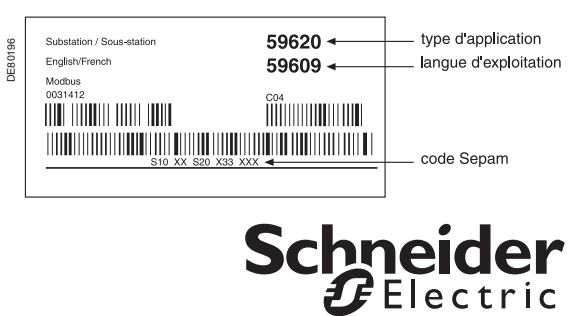

L'entretien du matériel électrique ne doit être effectué que par du personnel qualifié. Schneider Electric n'assume aucune responsabilité des conséquences éventuelles découlant de l'utilisation de cette documentation. Ce document n'a pas pour objet de servir de guide aux personnes sans formation.

## **Fonctionnement de l'équipement**

L'utilisateur a la responsabilité de vérifier que les caractéristiques assignées de l'équipement conviennent à son application. L'utilisateur a la responsabilité de prendre connaissance des instructions de fonctionnement et des instructions d'installation avant la mise en service ou la maintenance, et de s'y conformer. Le non-respect de ces exigences peut affecter le bon fonctionnement de l'équipement et constituer un danger pour les personnes et les biens.

## **Mise à la terre de protection**

L'utilisateur a la responsabilité de se conformer à toutes les normes et à tous les codes électriques internationaux et nationaux en vigueur concernant la mise à la terre de<br>protection de tout appareil.

## **Remarques importantes Messages et symboles de sécurité**

**Réserve de responsabilité** Veuillez lire soigneusement ces consignes et examiner l'appareil afin de vous familiariser avec lui avant son installation, son fonctionnement ou son entretien. Les messages particuliers qui suivent peuvent apparaître dans la documentation ou sur l'appareil. Ils vous avertissent de dangers potentiels ou attirent votre attention sur des informations susceptibles de clarifier ou de simplifier une procédure.

## **Risque de chocs électriques**

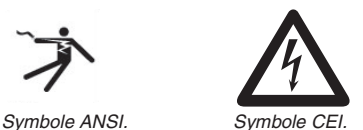

La présence d'un de ces symboles sur une étiquette de sécurité "Danger" ou "Avertissement" collée sur un équipement indique qu'un risque d'électrocution existe, pouvant provoquer la mort ou des lésions corporelles si les instructions ne sont pas respectées.

## **Alerte de sécurité**

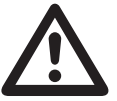

Ce symbole est le symbole d'alerte de sécurité. Il sert à alerter l'utilisateur de risques de blessures corporelles et l'inviter à consulter la documentation. Respectez toutes les consignes de sécurité données dans la documentation accompagnant ce symbole pour éviter toute situation pouvant entraîner une blessure ou la mort.

# **DANGE**

DANGER indique une situation dangereuse entraînant la mort, des blessures graves ou des dommages matériels.

# **ATTENTION**

ATTENTION indique une situation potentiellement dangereuse et susceptible d'entraîner des lésions corporelles ou des dommages matériels.

# *Installation* **Raccordement**

## **Composition de Sepam**

## b **unité de base**

- $\Box$  (A) connecteur unité de base :
- alimentation 24-250 V CC, 110-220 V CA
- relais de sortie

- entrée CSH30 / CSH120 / CSH200 / ACE990. Connecteur à vis CCA620 (représenté), ou connecteur cosses à œil CCA622.

 $\Box$  (B) connecteur entrée courant TC 1 A / 5 A (CCA630 / CCA634), ou connecteur entrée courant LPCT (CCA670), ou connecteur entrée tension (CCT640, série 20 uniquement)

 $\Box$   $\bigcirc$  connexion liaison module communication (blanc)

 $\Box$  (D) connexion liaison déportée intermodules (noir)

c (E) connecteur entrée tension (série 40 uniquement), connecteur à vis représenté cicontre (CCA626) ou connecteur cosses à œil (CCA627).

## b **module optionnel d'entrées/sorties (MES114 / MES114E / MES114F)**

 $\Box$  ( $\widehat{K}$ ) ( $\widehat{L}$ ) ( $\widehat{M}$ ) connecteurs module MES114

## **Raccordements**

## **Unité de base**

Les raccordements de Sepam se font sur des connecteurs amovibles, situés sur la face arrière. Tous les connecteurs sont verrouillables par vissage.

## **Câblage des connecteurs à vis**

### $\blacksquare$  cance  $\blacksquare$  embout :

 $\Box$  1 fil de section de 0,2 à 2,5 mm<sup>2</sup> au maximum (AWG 24-12) ou 2 fils de section de 0,2 à 1 mm² maximum (AWG 24-18)

- □ longueur de dénudage : de 8 à 10 mm
- $\blacksquare$  avec embout :
- v câblage préconisé avec embout Telemecanique :
- DZ5-CE015D pour 1 fil de 1,5 mm² (AWG 16)
- DZ5-CE025D pour 1 fil de 2,5 mm² (AWG 12)
- AZ5-DE010D pour 2 fils de 1 mm² (2 x AWG 18)
- $\square$  longueur du tube : 8,2 mm
- □ longueur de dénudage : 8 mm.

## **Câblage des connecteurs CCA622 et CCA627**

- $\Box$  cosses à œil ou à fourche : 6,35 mm (1/4")
- $\blacksquare$  fil de section de 0,2 à 2,5 mm<sup>2</sup> au maximum (AWG 24-12)
- ongueur de dénudage : 6 mm,
- utilisez un outil adapté pour sertir les cosses sur les fils

2 cosses à œil ou à fourche au maximum par borne

- couple de serrage : de  $0.7$  à 1 N•m.
- **Câblage des connecteurs CCA630 et CCA634**
- $\Box$  cosses à œil de 4 mm
- $\blacksquare$  fil de section de 1,5 à 6 mm<sup>2</sup> (AWG 16-10)
- couple de serrage :  $1,2$  N•m

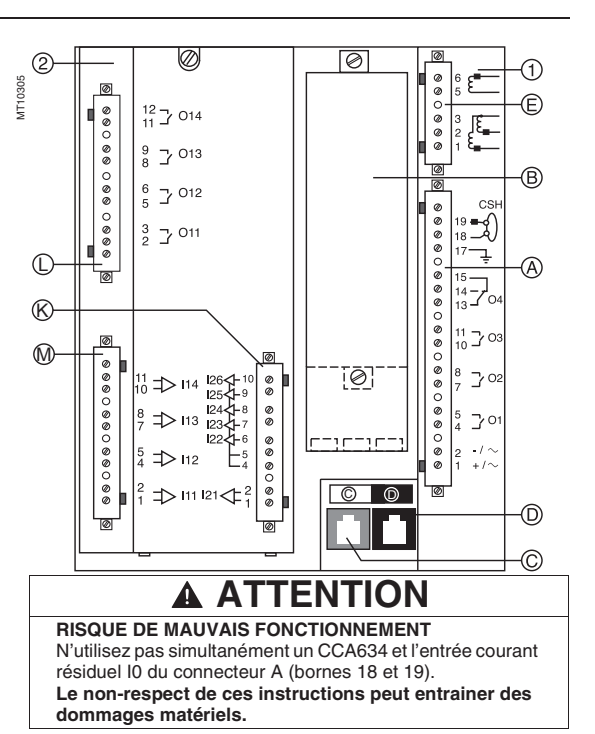

## **Mise en place du module optionnel MES114**

b réglez l'interrupteur de sélection des entrées MES114E et

- MES114F sur V CC ou V CA<br>■ ② insérez les 2 ergots du module MES114 dans les logements de l'unité de base
- $\overline{\bullet}$  3) plaquez le module contre l'unité pour l'embrocher sur le connecteur
- $\blacksquare$   $\Box$  vissez la vis de fixation

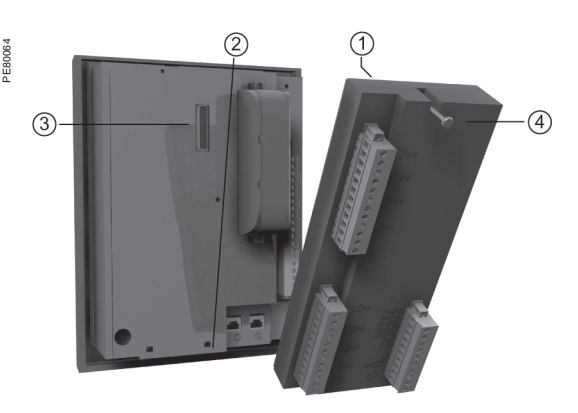

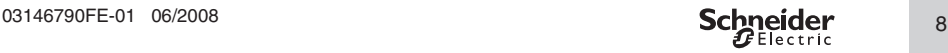

# *Utilisation* **IHM avancée**

DE80193

## **Exploitation**

Après déclenchement de la protection sur défaut (ex. maximum de courant phase) :

- $\blacksquare$  le voyant **Trip** s'allume
- le voyant **I>51** s'allume
- l'afficheur (option IHM avancée) affiche :
- v un message "Défaut phase"
- $\Box$  la valeur des courants coupés
- □ la date et l'heure d'apparition du défaut
- $\blacksquare$  une action sur la touche  $\bigwedge$  affiche les 16 derniers messages d'alarmes non acquittés
- $\blacksquare$  une action sur la touche  $\spadesuit$  entraîne
- l'effacement du message (acquittement)
- $\blacksquare$  une action sur la touche  $\footnotesize \textcircled{\tiny \textcircled{\tiny \textcirc}}}$  permet le
- réarmement de la protection.

### **Accès aux mesures**

## **et aux paramètres**

Les résultats de mesures et les paramètres sont accessibles par les touches mesure, diagnostic, status et protection. Ils sont accessibles dans des écrans successifs, comme représenté sur le schéma ci-contre :

- Ces données sont réparties par catégorie dans
- 4 boucles, associées aux 4 touches suivantes :
- $\Box$  touche  $\bigcirc$  : les mesures

 $\Box$  touche  $\widetilde{\otimes}$ : le diagnostic appareillage et les mesures complémentaires

- $\Box$  touche  $\bigcirc$  : les paramètres généraux
- $\Box$  touche  $\dddot{\text{}}$  : les réglages des protections
- L'appui sur la touche permet le passage à

l'écran suivant de la boucle. Quand un écran comporte plus de 4 lignes, le déplacement dans cet écran se fait par les touches curseurs  $(\bigtriangleup, \ \widehat{\blacktriangledown})$ .

## **Les modes réglage et paramétrage**

Il existe 3 niveaux d'utilisation :

b Le niveau exploitant qui permet d'accéder en lecture à tous les écrans et ne requiert aucun mot de passe.

b Le niveau régleur qui nécessite l'introduction du premier mot de passe (touche e) et permet le réglage des protections (touche  $\widehat{(\mathbb{C})}$ ).

Le niveau paramétreur qui nécessite

l'introduction du second mot de passe (touche  $\bigoplus$ ) et permet également de modifier les paramètres généraux (touche ().

Seul le paramétreur peut modifier les mots de passe. Les mots de passe ont 4 chiffres.

Toutes les fonctions de paramétrage et d'exploitation sont disponibles sur l'écran du PC équipé du logiciel SFT2841 et connecté au port de liaison PC en face avant du Sepam (fonctionnant dans un environnement Windows 2000, XP ou Vista).

Toutes les informations utiles à une même tâche sont regroupées dans un même écran pour en faciliter l'exploitation. Des menus et des icônes permettent un accès direct et rapide aux informations souhaitées.

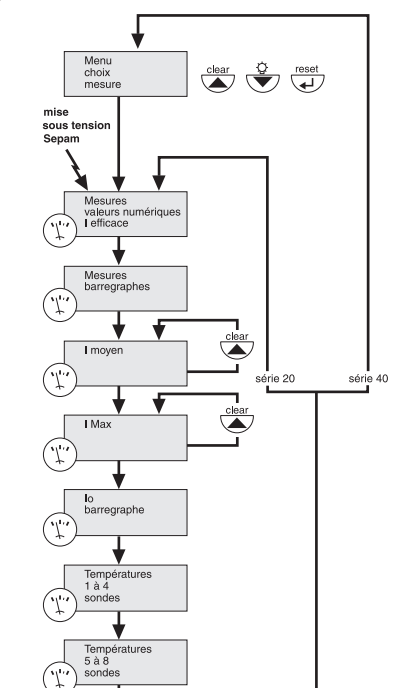

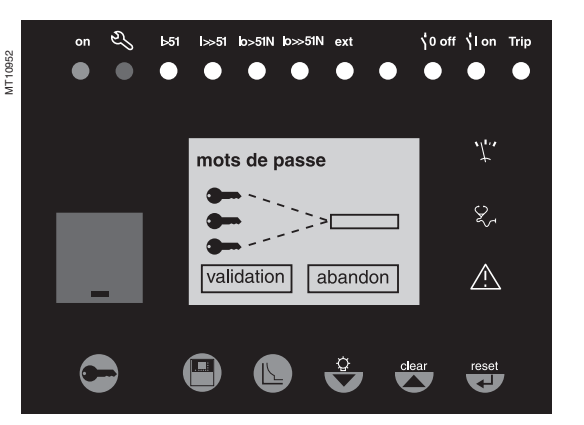

## **Utilisation des mots de passe**

Sepam dispose de 2 mots de passe de 4 chiffres :

**b** le premier mot de passe, symbolisé par une clé, permet la modification des réglages des protections.

.<br>■ le second mot de passe, symbolisé par 2 clés, permet la modification des réglages des protections, ainsi que celle de tous les paramètres généraux.

## **Saisie des mots de passe**

Appuyez sur la touche e pour faire apparaître l'écran suivant :

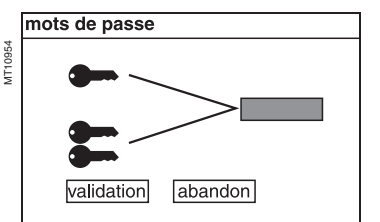

#### **Les 2 mots de passe usine sont : 0000.**

Appuyez sur la touche pour positionner le curseur sur le premier chiffre  $|0|$  X  $|$  X  $|$  X  $|$  . Faites défiler les chiffres à l'aide des touches curseur  $((\widehat{\blacktriangle})$ ,  $(\widehat{\blacktriangledown})$ , puis appuyez sur la touche pour passer au chiffre suivant. Quand le mot de passe correspondant à votre niveau

d'habilitation est saisi, appuyez sur la touche  $\left(\blacktriangledown\right)$ pour positionner le curseur sur la

case *validation*. Appuyez à nouveau sur la touche pour confirmer.

Quand le Sepam est en mode réglage, une clé apparaît en haut de l'afficheur.

Quand le Sepam est en mode paramétrage, 2 clés apparaissent en haut de l'afficheur :

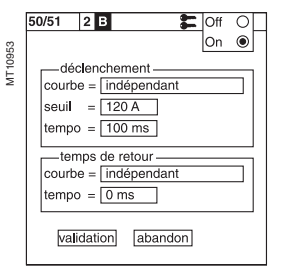

## **Fin de la validité des mots de passe**

L'accès aux modes réglage et paramétrage est désactivé :

 $\blacksquare$  par action sur la touche  $\bigoplus$ automatiquement, si aucune touche n'a été activée pendant

## plus de 5 mn.

## **Modification des mots de passe**

Seul le niveau d'habilitation paramétrage (2 clés) ou le SFT2841 autorise la modification des mots de passe. La modification des mots de passe se fait dans l'écran paramètres généraux  $(touche  $(\blacksquare)$ ).$ 

#### **Perte des mots de passe**

Si les mots de passe usine ont été modifiés et que les derniers mots de passe introduits ont été définitivement perdus, contactez votre service après-vente local.

## **Saisie d'un paramètre ou d'un réglage Principe applicable à tous les écrans de Sepam**

(exemple : protection à maximum de courant phase)

- $\blacksquare$  introduisez le mot de passe
- **a** appuyez plusieurs fois sur la touche  $\mathbb{Q}$  pour accéder à l'écran recherché
- $\blacksquare$  déplacez le curseur avec la touche  $\widehat{v}$  pour accéder au champ désiré (exemple : courbe)
- **a** appuyez sur la touche  $\Rightarrow$  pour confirmer ce choix, puis
- appuyez sur la touche  $\left(\blacktriangledown\right)$  ou  $\left(\blacktriangle\right)$  pour choisir le type de courbe et  $appuyez$  sur la touche  $apq\leftrightarrow q$  pour confirmer ce choix
- **a** appuyez sur la touche  $(\nabla)$  pour atteindre les champs suivants,
- jusqu'à atteindre la case validation  $\Box$  appuyez sur la touche  $\circledcirc$  pour valider le réglage.

## **Saisie d'une valeur numérique**

(exemple : valeur de seuil de courant)

b le curseur étant placé sur le champ désiré à l'aide des touches  $\left(\widehat{\blacktriangle}\right)\left(\widehat{\blacktriangledown}\right)$ , appuyez sur la touche  $\bigcirc$  pour confirmer ce choix

b le premier digit à régler étant sélectionné, appuyez sur les touches  $\left(\triangle\right)\left(\nabla\right)$  (choix  $\qquad \qquad 0$ ......9) pour régler la valeur  $\blacksquare$  appuyez sur la touche  $\spadesuit$  pour confirmer ce choix et passer au

digit suivant.

Les valeurs sont saisies avec 3 chiffres significatifs et un point. L'unité (par exemple A ou kA) est choisie à l'aide du dernier digit. **a** appuyez sur la touche pour confirmer la saisie et sur la touche  $(\widehat{\mathbf{v}})$  pour accéder au champ suivant

a la saisie des valeurs n'est effective qu'après validation par sélection du champ validation en bas de l'écran et appui sur la touche .

Adresse postale : 89, boulevard Franklin Roosevelt

F - 92505 Rueil-Malmaison Cedex (France) Tel: + 33 (0) 1 41 29 85 00

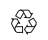

nos services.

*Ce document a été imprimé sur du papier écologique.*

En raison de l'évolution des normes et du matériel, les caractéristiques et cotes d'encombrement données ne nous engagent qu'après confirmation par